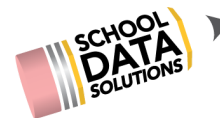

## **ALE Release Notes : October 30, 2019 Release**

## **New Features**

- 1. Auto-populate State Course Code and State Subject Areas field when Course is **Selected**
- 2. Surface SPED, 504 and Bilingual Status from SIS on the Details tab of the SLP
- 3. As Certificated Teacher, now have the ability to "conclude" SLP which:
	- a. Sets the end date of the SLP
	- b. Sets the Subject/Course records on that SLP to withdrawn
	- c. Hides students on all attendance interfaces, for days that are outside the SLP start and end date
	- d. Deletes any Weekly-Contact-Requirement records in the future
	- e. Deletes monthly progress records in the future
- 4. Add ability to assign a grade to a course on subjects/courses details modal
- 5. "Attendance" tab on SLP now displaying class attendance
- 6. Add ability for Secretary to record absence as Excused or Unexcused
- 7. Connect "Graduation" tab on Student Management interface to Grad Monitor in High School & Beyond application
- 8. New "Send SMS/Text" Feature in left nav for Certificated Teacher
- 9. New "Monitor Weekly Attendance" page that surfaces daily/weekly attendance for students added to Program Manager, Secretary and Teacher
- 10. Added ability to Select which class meetings will not take place once they are generated based on scheduled class - Cert Teacher "My Class Meetings"
- 11. Manage Teacher Substitutions Feature Added to Secretary and Registrar left nav
- 12. Create "print all" action for monthly progress reports on secretary and registrar roles home page
- 13. Auto-create link to Intervention Plan when monthly progress determination of "No" is made
- 14. Add "hours of study" to Class details and Course/Subject record details
- 15. Add ability to "scan" students into the system, surface list of all "scanned in" students to Program Manager and Secretary
- 16. Ability to add one or more "Scanner Alert" on a per student basis, that remain until manually removed by staff
- 17. Enable "Transfer Credits" interface on Student Management Screen
- 18. Create Counselor Contact Log that is only available to Program Manager Role

## **Configurations/Updates**

1. Surface Learning Standard Selections on SLP and Monthly Progress, add to "Reference Data" Menu in left nav

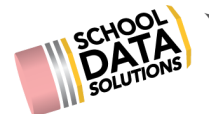

- 2. Turn Class name on the "All Classes" page into a link to Manage Class
- 3. Add all Reference Data pages to Left Hand Navigation on Program Manager and School Support Staff Roles
- 4. Add "Staff Substitutions" to the Secretary Role in Left Nav
- 5. Add Classroom Data Point To Parent View when looking at classes on student schedule
- 6. Update display on Monthly Progress Interface to display course names rather than Course Codes
- 7. All "All ALE Students" page to Program Manager Role
- 8. Add "Monitor Weekly Contact" page to Secretary and Program Manger Role, include all students
- 9. Update icons on "Monitor Weekly Contact" page to display number of contacts that have occurred in that week in a hover over
- 10. Add a property to ALE Classes "Class-Meeting-Attendance-Is-Optional"
- 11. Include all "Reference Data" in the left nav for Secretary
- 12. Make parent input box on Monthly Progress "read only" after teacher has made progress determination for that month
- 13. Monitor Monthly Progress, Monitor Monthly Contact and My Student Learning Plans lists only include Active Students
- 14. Include name of Class attended on SLP record when In Person Instructional Contact auto-generated
- 15. Restrict editing of SLP to designated certificated teachers
- 16. Add column in "My SLPs" to indicate whether cert teacher is "owner" or "contributor" to SLP
- 17. On Monitor Monthly Contact and Monitor Monthly Progress pages, make student name hot link to SLP Monthly Contact or Monthly Progress tab
- 18. Only include classes with a status of "in progress" for that month on the Monthly Progress review interface
- 19. Sort weekly contact records chronologically by date
- 20. Update/Configure tabs on "Manage Student" screen

## **Bug Fixes**

- 1. My Student Learning Plans Page now self refreshes upon deleting plan
- 2. Records from class attendance no longer appearing on Monthly Progress Report when student not marked Present
- 3. Attendance screen now auto refreshes after each change, to surface attendance warning for that day when an attendance mismatch occurs
- 4. When Cert Teacher marking students absent,do not create weekly contact records